# linux 命令 -netstat

作者: linyu

- 原文链接:https://ld246.com/article/1492756953270
- 来源网站:[链滴](https://ld246.com/member/linyu)
- 许可协议:[署名-相同方式共享 4.0 国际 \(CC BY-SA 4.0\)](https://ld246.com/article/1492756953270)

## **netstat**

查看Linux中网络系统状态信息

# **补充说明**

**netstat命令** 用来打印Linux中网络系统的状态信息,可让你得知整个Linux系统的网络情况。

### **语法**

netstat(选项)

### **选项**

-a或--all: 显示所有连线中的Socket; -A<网络类型>或--<网络类型>:列出该网络类型连线中的相关地址; -c或--continuous:持续列出网络状态; -C或--cache: 显示路由器配置的快取信息; -e或--extend: 显示网络其他相关信息; -F或--fib:显示FIB; -g或--groups: 显示多重广播功能群组组员名单; -h或--help:在线帮助; -i或--interfaces:显示网络界面信息表单; -l或--listening: 显示监控中的服务器的Socket; -M或--masquerade: 显示伪装的网络连线; -n或--numeric:直接使用ip地址,而不通过域名服务器; -N或--netlink或--symbolic:显示网络硬件外围设备的符号连接名称; -o或--timers:显示计时器; -p或--programs: 显示正在使用Socket的程序识别码和程序名称; -r或--route:显示Routing Table; -s或--statistice:显示网络工作信息统计表; -t或--tcp: 显示TCP传输协议的连线状况; -u或--udp: 显示UDP传输协议的连线状况; -v或--verbose:显示指令执行过程; -V或--version:显示版本信息; -w或--raw:显示RAW传输协议的连线状况; -x或--unix: 此参数的效果和指定"-A unix"参数相同; --ip或--inet: 此参数的效果和指定"-A inet"参数相同。

## **实例**

### **列出所有端口 (包括监听和未监听的)**

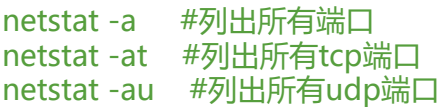

### **列出所有处于监听状态的 Sockets**

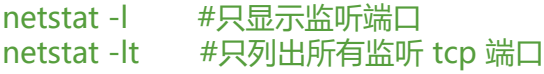

netstat -lu #只列出所有监听 udp 端口 netstat -lx #只列出所有监听 UNIX 端口

#### **显示每个协议的统计信息**

netstat -s 显示所有端口的统计信息 netstat -st 显示TCP端口的统计信息 netstat -su 显示UDP端口的统计信息

#### **在netstat输出中显示 PID 和进程名称**

netstat -pt

netstat -p可以与其它开关一起使用, 就可以添加 "PID/进程名称" 到netstat输出中, 这样debuggin 的时候可以很方便的发现特定端口运行的程序。

#### **在netstat输出中不显示主机,端口和用户名(host, port or user)**

当你不想让主机,端口和用户名显示,使用netstat -n。将会使用数字代替那些名称。同样可以加速 出,因为不用进行比对查询。

#### netstat -an

如果只是不想让这三个名称中的一个被显示,使用以下命令:

netsat -a --numeric-ports netsat -a --numeric-hosts netsat -a --numeric-users

#### **持续输出netstat信息**

netstat -c #每隔一秒输出网络信息

#### **显示系统不支持的地址族(Address Families)**

netstat --verbose

在输出的末尾,会有如下的信息:

netstat: no support for `AF IPX' on this system. netstat: no support for `AF AX25' on this system. netstat: no support for `AF X25' on this system. netstat: no support for `AF NETROM' on this system.

#### **显示核心路由信息**

netstat -r

使用netstat -rn显示数字格式,不查询主机名称。

#### **找出程序运行的端口**

并不是所有的进程都能找到,没有权限的会不显示,使用 root 权限查看所有的信息。

netstat -ap | grep ssh

找出运行在指定端口的进程:

netstat -an | grep ':80'

#### **显示网络接口列表**

netstat -i

显示详细信息,像是ifconfig使用netstat -ie。

#### **IP和TCP分析**

查看连接某服务端口最多的的IP地址:

netstat -ntu | grep :80 | awk '{print \$5}' | cut -d: -f1 | awk '{++ip[\$1]} END {for(i in ip) print ip[i], \t",i}' | sort -nr

TCP各种状态列表:

netstat -nt | grep -e 127.0.0.1 -e 0.0.0.0 -e ::: -v | awk '/^tcp/ {++state[\$NF]} END {for(i in state) print i,"\t",state[i]}'

查看phpcgi进程数,如果接近预设值,说明不够用,需要增加:

netstat -anpo | grep "php-cgi" | wc -l